# Цветовые спецификации. Графические элементы

## • **Цветовые спецификации**

- Для определения цвета различных элементов HTML-документа необходимо указать значение соответствующих атрибутов. Указывать значения этих атрибутов можно двумя способами:
- определять цвет в формате RGB;
- определять
- цвет, используя символьную нотацию
- **Формат RGB**
- Формат RGB это система указания цвета, которая базируется на смешении трех основных цветов: красном (RED), зеленом (GREEN) и синем (BLUE). Итоговый цвет определяется цифрами в шестнадцатеричном коде. Для каждого цвета задается шестнадцатеричное значение в пределах от 0 до FF, что соответствует диапазону 0-255 в десятичном исчислении. Затем эти значения объединяются в одно число, перед которым ставится символ #. Например, число #800080 обозначает фиолетовый цвет. Указывая цвет в формате RGB, можно определить более шестнадцати миллионов цветовых оттенков.

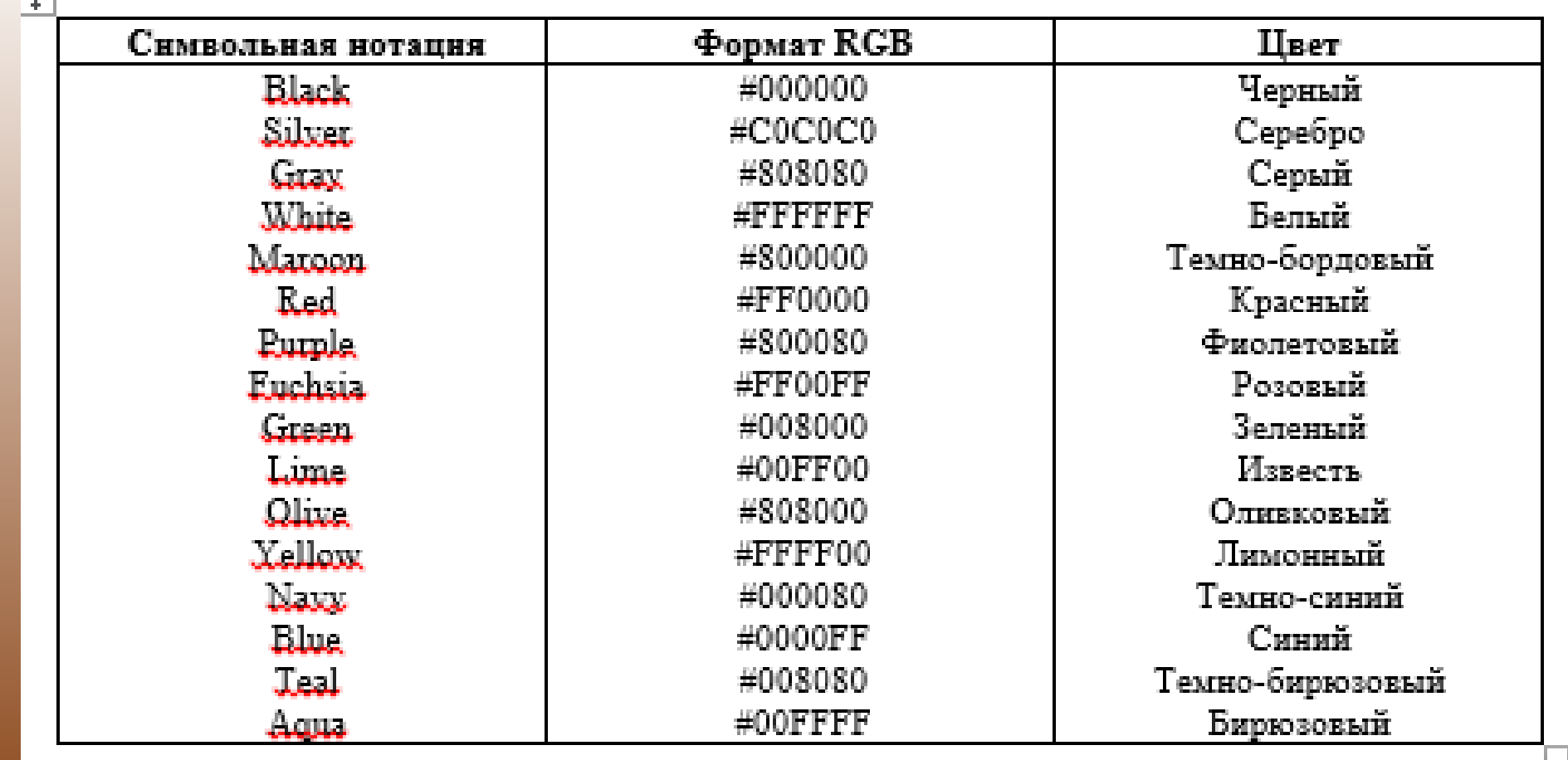

### СИМВОЛЬНАЯ НОТАЦИЯ

园

Задание цвета в формате RGB имеет один недостаток – необходимо помнить совокупности цифр для указания цвета. Этого недостатка лишена символьная нотация. Можно указывать название цвета на английском языке. Но у этого способа указания цвета тоже есть недостаток – определено всего шестнадцать имен цветов. СООТВЕТСТВИЕ ФОРМАТА RGB И СИМВОЛЬНОЙ НОТАЦИИ Ниже приведена таблица соответствий указания цвета в символьной нотации и формате RGB.

## **Графические элемены**

Одним из достоинств HTML-документа является возможность использования графических элементов в оформлении. Можно выделить три элемента, чаще всего используемых в HTML-документах: горизонтальные линии, таблицы и рисунки.

*Горизонтальные линии*

Горизонтальные линии визуально подчеркивают законченность той или иной области документа. Сейчас часто используют рельефную, вдавленную линию, чтобы обозначить "объемность" документа.

Тег <HR> позволяет провести рельефную горизонтальную линию в окне большинства<br>броузеров. Этот тег не является контейнером, поэтому не требует закрывающего тега.<br>До и после линии автоматически вставляется пустая строка. Сп  $\langle HR \rangle$ :

 $\triangle$ HR

ALIGN="выравнивание"

WIDTH="длина линии"

SIZE="толщина линии"

NOSHADE>

Атрибут ALIGN определяет способ выравнивания линии. Он может иметь следующие значения:

LEFT – линия выравнивается по левому краю окна броузера. Это значение используется по умолчанию.

CENTER – линия выравнивается по центру окна броузера.

RIGHT – линия выравнивается по правому краю окна броузера.

Атрибут WIDTH задает длину линии. Значением данного атрибута<br>является число. Это число означает длину линии в пикселях. Если после числа стоит знак %, то это означает длину в процентах от ширины окна. Например:

<HR WIDTH="400"> – линия длиной 400 пикселей.

 $\langle$ HR WIDTH="50%"> – линия длиной 50 процентов от ширины окна.

Атрибут SIZE задает толщину линии. Значением этого атрибута является число. Это число означает толщину линии в пикселях.

Атрибут NOSHADE отменяет "трехмерность" линии.

Броузер, отобразит данный пример так:

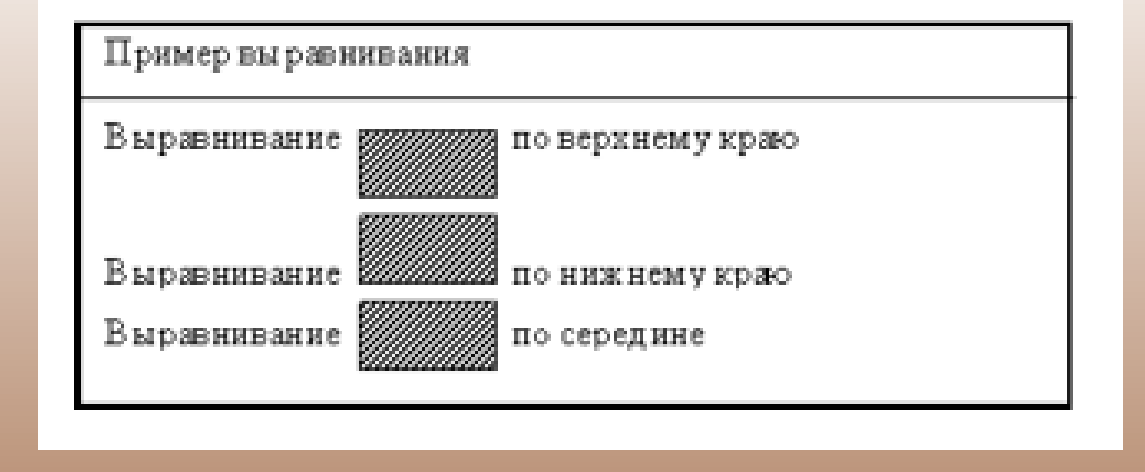

#### **Рисунки**

Без иллюстраций документ скучен, вял и однообразен. HTML позволяет использовать рисунки в формате JPG и GIF для оформления HTML-документов. Для вставки рисунков используется тег <**IMG**>. Спецификация тега <IMG>: <IMG SRC="адрес рисунка" ALIGN="выравнивание" HEIGHT="высота рисунка" WIDTH="ширина рисунка" BORDER="толщина рамки"

- Атрибут SRC определяет URL-адрес рисунка, который будет отображаться броузером.
- Атрибут ALIGN определяет способ выравнивания рисунка. Он может иметь следующие значения:
- TOP рисунок выравнивается по верхнему краю текущей строки.
- MIDDLE рисунок выравнивается серединой по текущей строке.
- BOTTOM рисунок выравнивается по нижнему краю текущей строки.
- LEFT рисунок прижимается к левому краю окна броузера и обтекается текстом.
- RIGHT рисунок прижимается к правому краю окна броузера и обтекается текстом.
- Атрибут HEIGHT определяет высоту рисунка в пикселях.
- Атрибут WIDTH определяет ширину рисунка в пикселях.
- Используя атрибуты HEIGHT и WIDTH можно увеличивать или уменьшать рисунок. Если указать только один из этих атрибутов, то рисунок будет увеличен или уменьшен пропорционально и по ширине, и по высоте.
- Атрибут BORDER позволяет задавать рамку вокруг рисунка. Значение этого атрибута толщина рамки в пикселях. По умолчанию 1.
- Пример выравнивания рисунков:
- $\bullet$  <HTML>
- $\bullet$  <HEAD>
- $\langle$ TITLE>Пример выравнивания $\langle$ TITLE>
- $\bullet$  </HEAD>
- $\bullet$  <BODY>
- $\langle P \rangle$ Выравнивание<IMG SRC="ris1.jpg" ALIGN="TOP"> по верхнему краю</P>
- $\langle P \rangle$ Выравнивание<IMG SRC="ris1.jpg" ALIGN="BOTTOM"> по нижнему краю</P>
- $\langle P \rangle$ Выравнивание<IMG SRC="ris1.jpg" ALIGN="MIDDLE"> по середине</P>
- $\bullet$  </BODY>
- $\bullet$  </HTML>